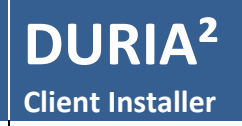

Stand: 05.10.2017

Nur für Duria Mitarbeiter & Duria Support Center bestimmt

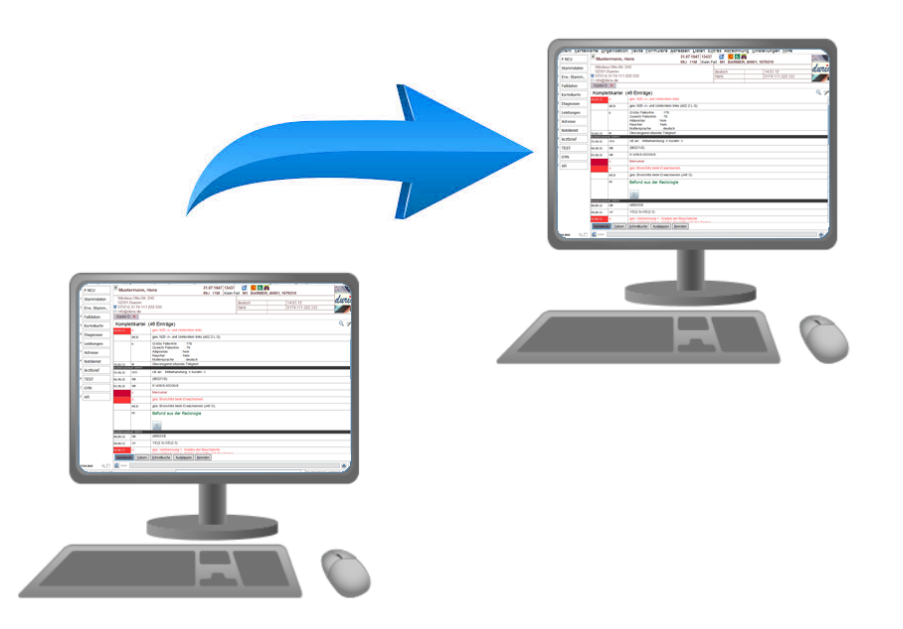

# **Inhalt**

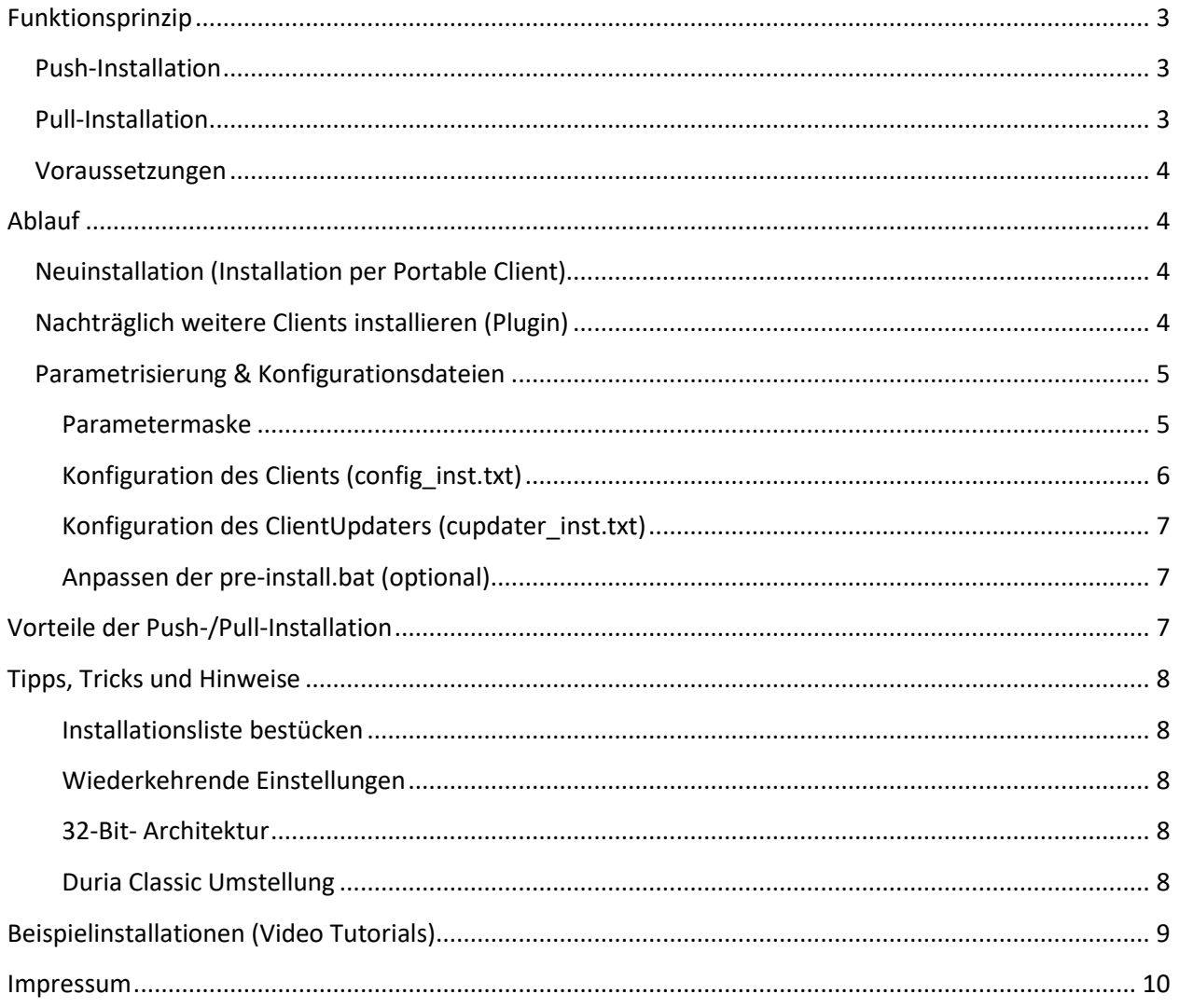

# <span id="page-2-0"></span>**Funktionsprinzip**

Der Duria2 Client Installer bietet die Möglichkeit auf einfache Art und Weise, möglichst schnell Duria<sup>2</sup> Arbeitsplätze zu installieren.

Es handelt sich um ein Duria2-Plugin, dass den aktuellen Arbeitsplatz zunächst klont und dann alle benötigten Dateien direkt auf einen anderen Rechner kopiert. Im Anschluss werden automatisch die Duria-Verknüpfungen auf dem Zielsystem erzeugt. Die Konfigurationsdateien werden anhand von Schablonen erzeugt und mit Werten aus einer Parametermaske gefüllt.

Hierbei werden zwei Installationsarten unterschieden:

## <span id="page-2-1"></span>**Push-Installation**

Der Installationsclient (Quelle) kopiert direkt eigenständig alle benötigten Daten auf den Zielrechner und erzeugt dort im Anschluss die Verknüpfungen.

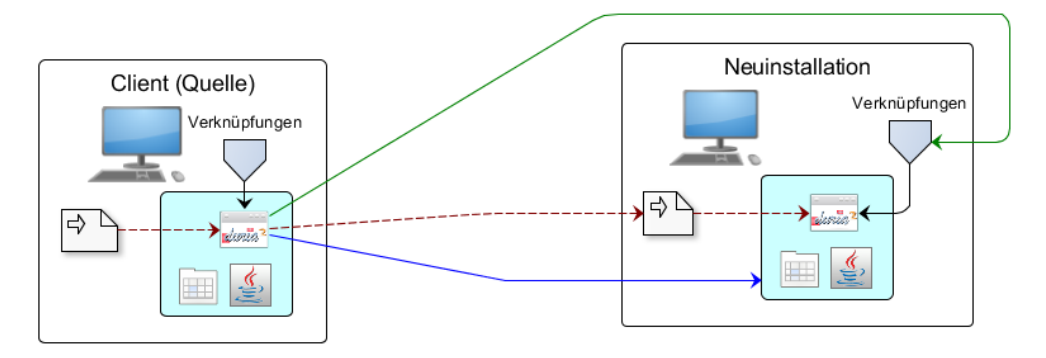

## <span id="page-2-2"></span>**Pull-Installation**

Ist der Zielrechner komplett restriktiv eingerichtet, so kann dort auch eine "Pull-Installation" durchgeführt werden. In diesem Fall kopiert der Installationsclient (Quelle) zunächst alle Daten in das Bildarchiv. Auf dem jeweiligen Ziel-Arbeitsplatz wird das Pull-Tool gestartet, welches dann den Client lokal installiert und die entsprechenden Verknüpfungen anlegt.

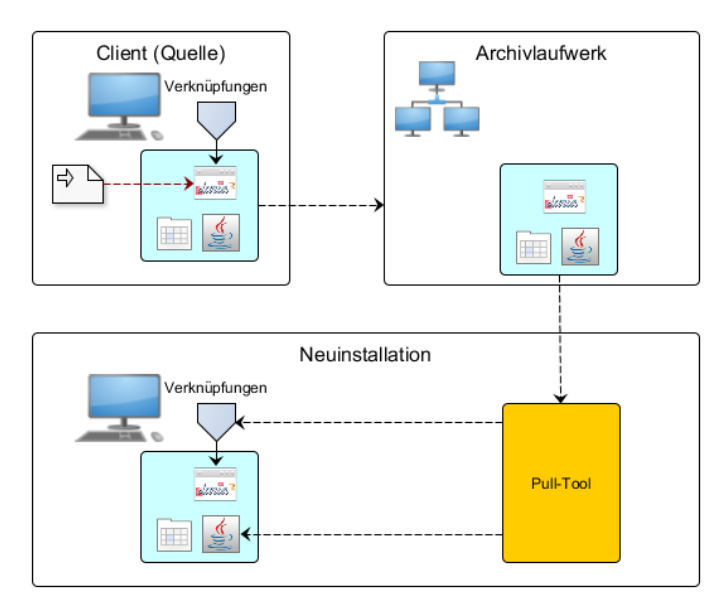

*Das Pull-Tool befindet sich auf der Duria2 Installations-DVD (Pull\_Tool/pull\_install\_tool.zip) und muss auf dem Zielrechner entpackt werden. Gestartet wird das Programm durch Aufruf der Datei "run.bat" (als Administrator).*

## <span id="page-3-0"></span>**Voraussetzungen**

- Die DB-Vorbereitungen für ein Duria² System müssen abgeschlossen sein (^jJAVASET)
- Ein Archivlaufwerk muss eingerichtet sein (nur für Pull-Installation zwingend notwendig)
- Der Admin-Zugriff auf das Zielsystem muss gewährleistet sein
- Firewalls/Virenscanner sind deaktiviert

# <span id="page-3-1"></span>**Ablauf**

## <span id="page-3-2"></span>**Neuinstallation (Installation per Portable Client)**

- 1. Portable Client entpacken und *install.bat* als Administrator starten
- 2. Installationsparameter anpassen (*config\_inst.txt*, *cupdater\_inst.txt*)
- 3. Clients erfassen und installieren \*
- 4. Gegebenenfalls Pull Tool auf Client-Seite (als Administrator) ausführen
- 5. Parameter kopieren (*PARA COPY*)

## <span id="page-3-3"></span>**Nachträglich weitere Clients installieren (Plugin)**

- 1. *InstallerPatch.jar* in den Unterordner */plugin* eines installierten Clients kopieren
- 2. Client als Administrator starten und den Befehl *PARA DSC* aufrufen
- 3. Installationsparameter anpassen (*config\_inst.txt*, *cupdater\_inst.txt*)
- 4. weitere Clients erfassen und installieren \*
- 5. Gegebenenfalls Pull Tool auf Client-Seite (als Administrator) ausführen
- 6. Parameter kopieren (*PARA COPY*)
- \*Wichtig: Die Terminalserver Installation erfolgt in zwei Schritten. Zunächst wird ein Duria² Client regulär auf dem Terminalserver installiert und dann gestartet. Von dort aus werden die anderen Clients per "Terminal Server Installation" installiert.

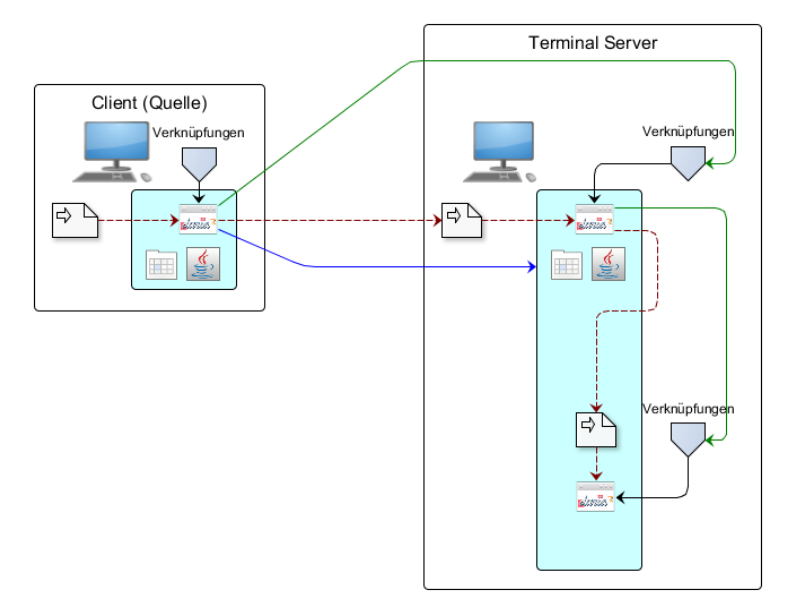

## <span id="page-4-0"></span>**Parametrisierung & Konfigurationsdateien**

<span id="page-4-1"></span>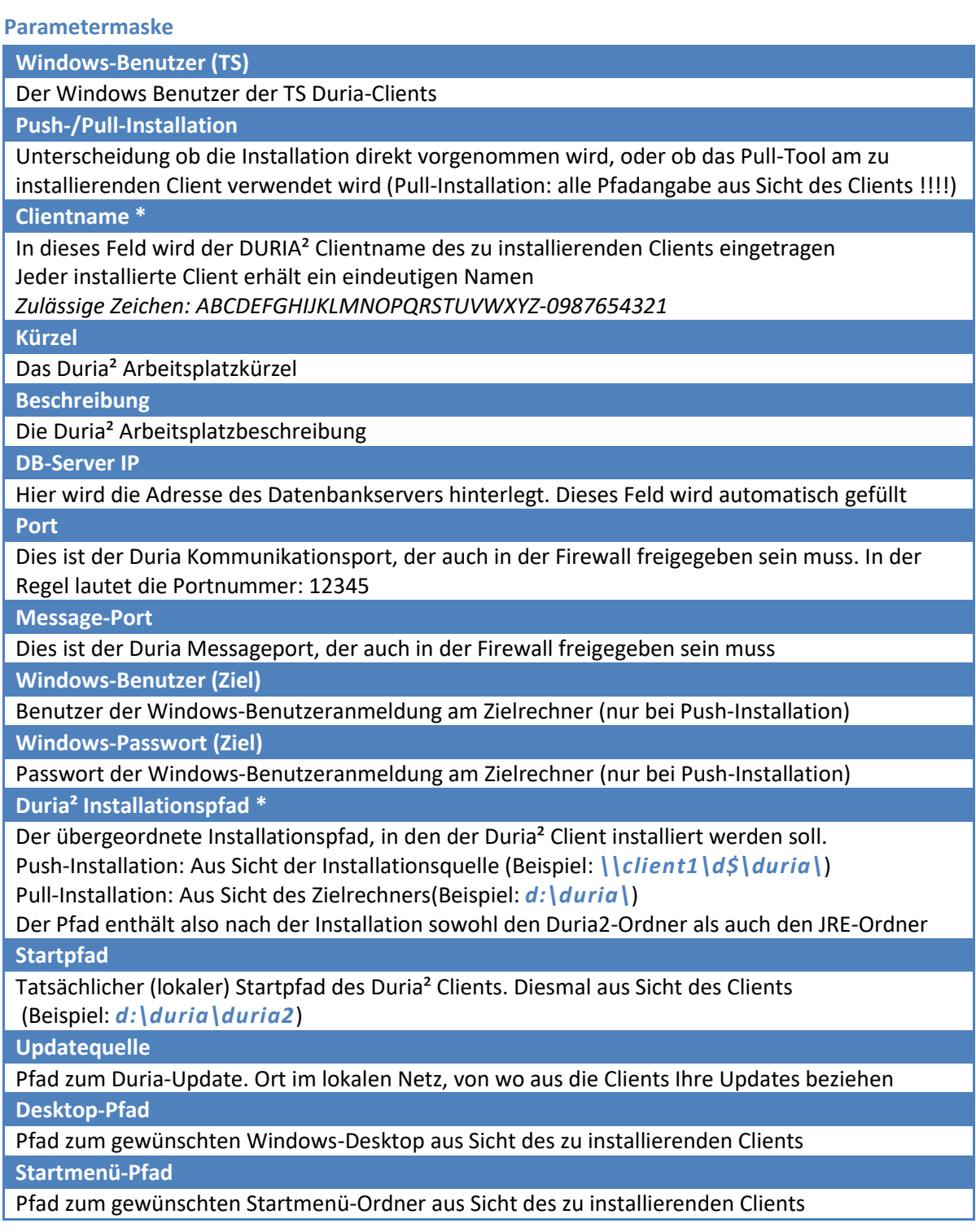

## **Sonstiges**

Der Duria² Client Installer ignoriert während des Kopiervorgangs die Installationsschablonen und sich selbst. So dass die Ordner der neu installierten Duria² Clients nur alle notwendigen Dateien enthalten. Nach dem Abschluss aller Pull-Installationen sollten die temporären Installationsordner (*/duria2install*, */duria2install\_data*) im Archiv von Hand gelöscht werden.

## <span id="page-5-0"></span>**Konfiguration des Clients (config\_inst.txt)**

Die Platzhalter dieser Datei werden durch Werte aus der Parametermaske ersetzt und bilden im Anschluss die Konfigurationsdatei (*config.ini*). So kann eine beliebige Konfigurationsdatei (Schablone) immer wiederverwendet werden.

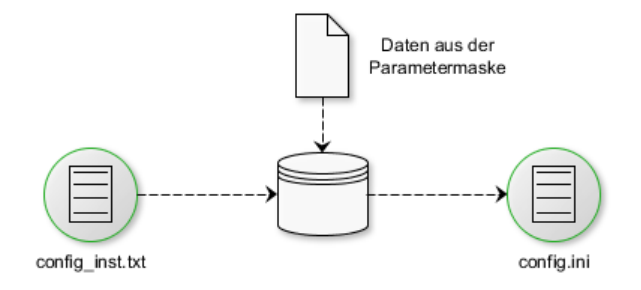

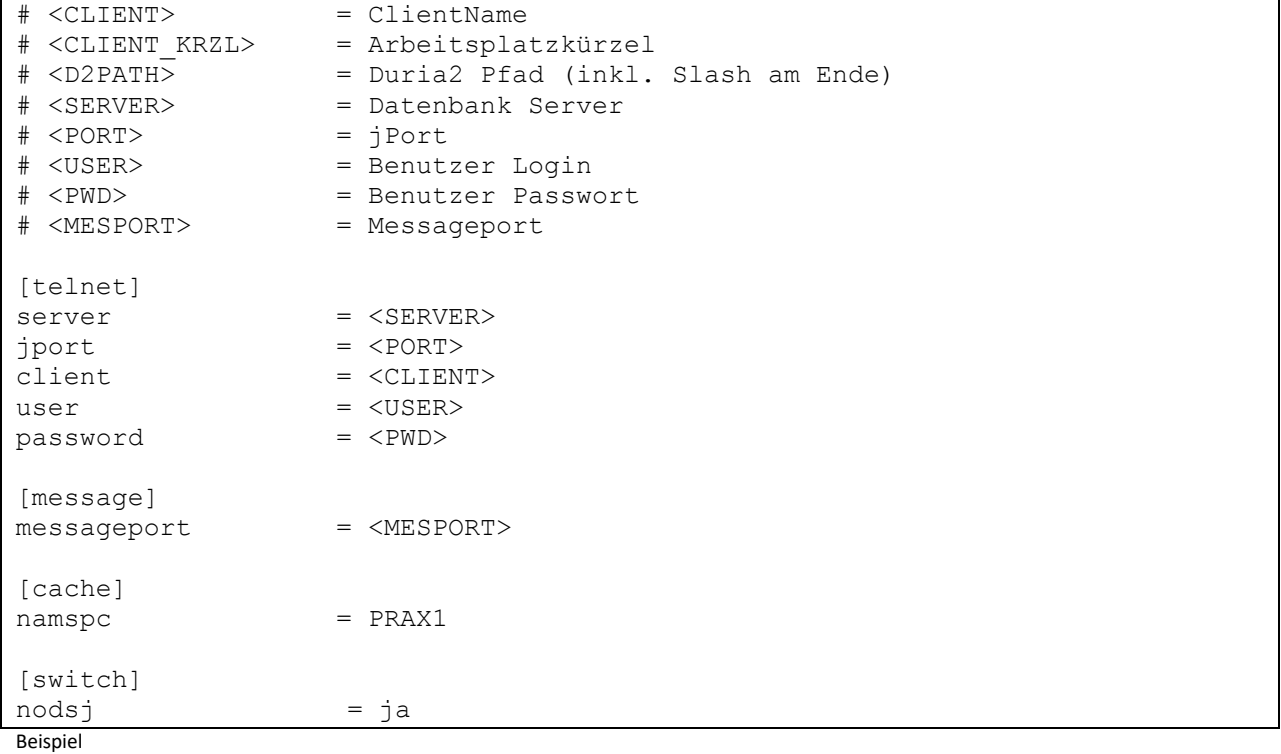

#### <span id="page-6-0"></span>**Konfiguration des ClientUpdaters (cupdater\_inst.txt)**

Die Platzhalter dieser Datei werden durch Werte aus der Parametermaske ersetzt und bilden im Anschluss die Konfigurationsdatei (*cupdater.ini*).

```
# <D2PATH> = Zielpfad
# <SOURCE> = Updatepfad
UPDATEQUELLE = <SOURCE>Duria2.jar
UPDATEZIEL = <D2PATH>Duria2.jar
ABFRAGE = NEIN
HINWEIS = NEIN
BUFFER = 20480
START1 = <D2PATH>Duria2.lnk
START2 = <D2PATH>Duria2 Java-Konsole.lnk
```
Beispiel

#### <span id="page-6-1"></span>**Anpassen der pre-install.bat (optional)**

Die *pre-install.bat* wird vor jeder Push-Installation aufgerufen. Dabei werden folgende Parameter übergeben: Installationsziel (Rechner), Windows-Benutzer (Ziel), Windows-Passwort (Ziel). So lassen sich z.B. per "net use" Schreibberechtigungen anpassen. Hier steht es Ihnen frei weitere Prozesse einzubinden und so zu automatisieren.

```
@echo off
REM $1 = Instantionsziel (Bsp. \\192.168.2.1)
REM %2 = Windows-User
REM %3 = Windows-Passwort
net use %1 %3 /user:%2
exit
```
#### Beispiel

## <span id="page-6-2"></span>**Vorteile der Push-/Pull-Installation**

- Durch die Push-Installation können mehrere Clients zeitgleich installiert werden
- Das DSC kann im Vorfeld eine Modul-Parametrisierung vornehmen und diese als Installationsschablone immer wiederverwenden (gleiches gilt für die Parameter der Konfigurationsdateien *config.ini* und *cupdater.ini*)
- Dynamische Portvergabe (TS)
- Einfaches Nachinstallieren von Clients (immer up to date)
- Keine externen Module zur Installation nötig
- Die Installation kann auf Grund der Export-/Importfunktion bereits im Vorfeld ohne tatsächlich vorhandene Hardware geplant und vorbereitet werden

# <span id="page-7-1"></span><span id="page-7-0"></span>**Tipps, Tricks und Hinweise**

#### **Installationsliste bestücken**

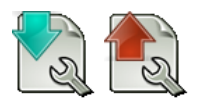

Die Liste der zu installierenden Clients (inkl. der hinterlegten Parameter) kann sowohl importiert als auch exportiert werden.

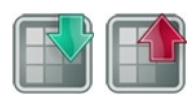

Die Net User Liste kann an einem beliebigen Client ausgelesen und in die Datenbank übertragen werden. Die so gespeicherte Liste kann dann bei weiteren Client-Installationen genutzt werden. Ebenfalls kann eine NetworkScan Ergebnisliste (*.xml*) importiert und abgearbeitet werden.

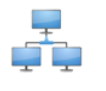

Duria liest die Rechner via "arp -a" ein. Diese können dann zu weiteren Client-Installationen genutzt werden.

#### <span id="page-7-2"></span>**Wiederkehrende Einstellungen**

Wiederkehrende interne Einstellungen können via PARA COPY exportiert werden und bei weiteren Praxisinstallation wiederverwendet werden.

#### <span id="page-7-3"></span>**32-Bit- Architektur**

Eine 32-Bit JRE, sowie die entsprechenden 32-Bit DLLs (*dsj\_x32.dll* & *rxtxSerial\_x32.dll*) befinden sich auf der *Duria2 Installations-DVD* im Tool-Ordner (*/Tools*) und können bei Bedarf die 64-Bit Anwendungen ersetzen.

#### <span id="page-7-4"></span>**Duria Classic Umstellung**

Wird eine Duria-Classic Praxis auf Duria² umgestellt, so müssen vor dem Start des Portable Clients die Duria² License-Key Dateien in den entsprechenden Ordner kopiert werden (*/keys*).

# <span id="page-8-0"></span>**Beispielinstallationen (Video Tutorials)**

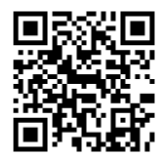

Beispielvideo für den Start des Installationsclients *https://www.duria.de/dsc001*

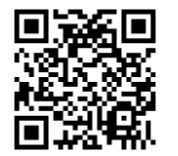

Beispielvideo für eine reguläre Installation *https://www.duria.de/dsc002* (Push-Installation)

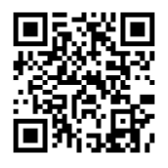

Beispielvideo für eine nachträgliche Installation *https://www.duria.de/dsc003* (Pull-Installation)

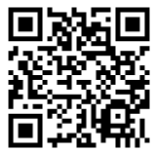

Beispielvideo für eine Terminalserver Installation *https://www.duria.de/dsc004*

### <span id="page-9-0"></span>**Impressum**

#### **Herausgeber**

Duria eG Nikolaus-Otto-Str. 22 52351 Düren

Tel: 02421/2707-0 / Fax: 02421/2707-122 Internet: www.Duria.de / e-mail: info@Duria.de

Registergericht Düren GNR 232 / Steuernr.: 207 5707 0325

## **Haftung**

Diese Dokumentation wurde mit größter Sorgfalt erstellt. Trotzdem können Fehler in der Angabe oder im Druck nicht vollständig ausgeschlossen werden. Haftungsansprüche gegen Herausgeber und Autoren, welche sich auf Schäden materieller oder ideeller Art beziehen, die durch die Nutzung oder Nichtnutzung der dargebotenen Informationen bzw. durch die Nutzung fehlerhafter und unvollständiger Informationen verursacht wurden, sind grundsätzlich ausgeschlossen, sofern seitens des Herausgebers und der Autoren kein nachweislich vorsätzliches oder grob fahrlässiges Verschulden vorliegt. Der Herausgeber behält es sich ausdrücklich vor, Teile der Seiten oder den gesamten Inhalt ohne gesonderte Ankündigung zu verändern, zu ergänzen oder zu löschen. Verwendete Firmen- und Markennamen sind evtl. gesetzlich geschützt und Eigentum der Firmen.